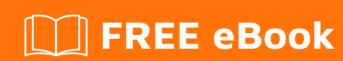

# LEARNING nltk

Free unaffiliated eBook created from **Stack Overflow contributors.** 

# **Table of Contents**

| About                                                              | 1 |
|--------------------------------------------------------------------|---|
| Chapter 1: Getting started with nltk                               | 2 |
| Remarks                                                            | 2 |
| The book                                                           | 2 |
| Versions                                                           | 2 |
| NLTK Version History                                               | 2 |
| Examples                                                           | 2 |
| With NLTK                                                          | 2 |
| Installation or Setup                                              | 3 |
| NLTK's download function                                           | 3 |
| NLTK installation with Conda                                       |   |
| Basic Terms                                                        | 5 |
| Corpus                                                             | 5 |
| Lexicon                                                            | 5 |
| Token                                                              | 5 |
| Chapter 2: Frequency Distributions                                 | 7 |
| Introduction                                                       |   |
| Examples                                                           | 7 |
| Frequency Distribution to Count the Most Common Lexical Categories |   |
| Chapter 3: POS Tagging                                             | 8 |
| Introduction                                                       |   |
| Remarks                                                            |   |
| Important points to note                                           |   |
| Examples                                                           |   |
| Basic Example                                                      |   |
|                                                                    |   |
| Chapter 4: Stemming                                                |   |
| Introduction                                                       |   |
| Examples                                                           |   |
| Porter stemmer                                                     | 9 |

| Chapter 5: Stop Words                                    |    |
|----------------------------------------------------------|----|
| Introduction                                             | 11 |
| Examples                                                 | 11 |
| Filtering out stop words                                 | 11 |
| Chapter 6: Tokenizing                                    | 12 |
| Introduction                                             | 12 |
| Examples                                                 | 12 |
| Sentence and word tokenization from user given paragraph | 12 |
| Credits                                                  | 13 |

# **About**

You can share this PDF with anyone you feel could benefit from it, downloaded the latest version from: nltk

It is an unofficial and free nltk ebook created for educational purposes. All the content is extracted from Stack Overflow Documentation, which is written by many hardworking individuals at Stack Overflow. It is neither affiliated with Stack Overflow nor official nltk.

The content is released under Creative Commons BY-SA, and the list of contributors to each chapter are provided in the credits section at the end of this book. Images may be copyright of their respective owners unless otherwise specified. All trademarks and registered trademarks are the property of their respective company owners.

Use the content presented in this book at your own risk; it is not guaranteed to be correct nor accurate, please send your feedback and corrections to info@zzzprojects.com

# **Chapter 1: Getting started with nltk**

### Remarks

**NLTK** is a leading platform for building **Python** programs to work with human language data. It provides easy-to-use interfaces to over 50 corpora and lexical resources such as WordNet, along with a suite of text processing libraries for classification, tokenization, stemming, tagging, parsing, and semantic reasoning, wrappers for industrial-strength NLP libraries, and an active discussion forum.

# The book

Natural Language Processing with Python provides a practical introduction to programming for language processing. Written by the creators of NLTK, it guides the reader through the fundamentals of writing Python programs, working with corpora, categorizing text, analyzing linguistic structure, and more. The book is being updated for Python 3 and NLTK 3. (The original Python 2 version is still available at <a href="http://nltk.org/book\_1ed">http://nltk.org/book\_1ed</a>.)

### **Versions**

# **NLTK Version History**

| Version        | Release Date |
|----------------|--------------|
| 3.2.4 (latest) | 2017-05-21   |
| 3.2            | 2016-03-03   |
| 3.1            | 2015-10-15   |

### **Examples**

#### With NLTK

You can use NLTK (especially, the nltk.tokenize package) to perform sentence boundary detection:

```
import nltk
text = "This is a test. Let's try this sentence boundary detector."
text_output = nltk.tokenize.sent_tokenize(text)
print('text_output: {0}'.format(text_output))
```

#### Output:

```
text_output: ['This is a test.', "Let's try this sentence boundary detector."]
```

### **Installation or Setup**

NLTK requires Python versions 2.7 or 3.4+.

These instructions consider python version - 3.5

#### • Mac/Unix:

- 1. Install NLTK: run sudo pip install -U nltk
- 2. Install Numpy (optional): run sudo pip install -U numpy
- 3. Test installation: run python then type import nltk

NOTE: For older versions of Python it might be necessary to install setuptools (see <a href="http://pypi.python.org/pypi/setuptools">http://pypi.python.org/pypi/setuptools</a>) and to install pip (sudo easy\_install pip).

#### Windows:

These instructions assume that you do not already have Python installed on your machine.

32-bit binary installation

- 1. Install Python 3.5: http://www.python.org/downloads/ (avoid the 64-bit versions)
- 2. Install Numpy (optional): http://sourceforge.net/projects/numpy/files/NumPy/ (the version that specifies pythnon3.5)
- 3. Install NLTK: http://pypi.python.org/pypi/nltk
- 4. Test installation: Start>Python35, then type import nltk

#### Installing Third-Party Software :

Please see: https://github.com/nltk/nltk/wiki/Installing-Third-Party-Software

Reference: http://www.nltk.org/install.html

#### **NLTK's download function**

You can install NLTK over pip (pip install nltk). After it is installed, many components will not be present, and you will not be able to use some of NLTK's features.

From your Python shell, run the function <code>ntlk.download()</code> to select which additional packages you want to install using UI. Alternatively, you can use <code>python -m nltk.downloader [package\_name]</code>.

• To download all packages available.

```
nltk.download('all')
```

To download specific package.

```
nltk.download('package-name')
```

· To download all packages of specific folder.

```
import nltk

dwlr = nltk.downloader.Downloader()

# chunkers, corpora, grammars, help, misc,

# models, sentiment, stemmers, taggers, tokenizers

for pkg in dwlr.packages():
    if pkg.subdir== 'taggers':
        dwlr.download(pkg.id)
```

To download all packages except Corpora Folder.

```
import nltk

dwlr = nltk.downloader.Downloader()

for pkg in dwlr.corpora():
    dwlr._status_cache[pkg.id] = 'installed'

dwlr.download('all')
```

#### **NLTK** installation with Conda.

To install NLTK with Continuum's anaconda / conda.

If you are using Anaconda, most probably nltk would be already downloaded in the root (though you may still need to download various packages manually).

Using conda:

```
conda install nltk
```

To upgrade nltk using conda:

```
conda update nltk
```

With anaconda:

If you are using multiple python environments in anaconda, first activate the environment where you

want to install nltk. You can check the active environment using the command

```
conda info --envs
```

The environment with the \* sign before the directory path is the active one. To change the active environment use

```
activate <python_version>
for eg. activate python3.5
```

Now check the list of packages installed in this environment using commnad

```
conda list
```

If you dont find 'nltk' in the list, use

```
conda install -c anaconda nltk=3.2.1
```

For further information, you may consult https://anaconda.org/anaconda/nltk.

To install mini-conda a.k.a. conda: http://conda.pydata.org/docs/install/quick.html

To install anaconda: https://docs.continuum.io/anaconda/install

**Basic Terms** 

# **Corpus**

Body of text, singular. Corpora is the plural of this. Example: A collection of medical journals.

# Lexicon

Words and their meanings. Example: English dictionary. Consider, however, that various fields will have different lexicons. For example: To a financial investor, the first meaning for the word "Bull" is someone who is confident about the market, as compared to the common English lexicon, where the first meaning for the word "Bull" is an animal. As such, there is a special lexicon for financial investors, doctors, children, mechanics, and so on.

# Token

Each "entity" that is a part of whatever was split up based on rules. For examples, each word is a token when a sentence is "tokenized" into words. Each sentence can also be a token, if you tokenized the sentences out of a paragraph.

| k |
|---|
|   |
|   |
|   |
|   |
|   |
|   |
|   |
|   |
|   |
|   |
|   |
|   |
|   |
|   |
|   |

# **Chapter 2: Frequency Distributions**

### Introduction

This topic focuses on the use of the nltk.FreqDist() class.

### **Examples**

#### Frequency Distribution to Count the Most Common Lexical Categories

NLTK provides the FreqDist class that let's us easily calculate a frequency distribution given a list as input.

Here we are using a list of part of speech tags (POS tags) to see which lexical categories are used the most in the brown corpus.

```
import nltk
brown_tagged = nltk.corpus.brown.tagged_words()
pos_tags = [pos_tag for _,pos_tag in brown_tagged]

fd = nltk.FreqDist(pos_tags)
print(fd.most_common(5))
# Out: [('NN', 152470), ('IN', 120557), ('AT', 97959), ('JJ', 64028), ('.', 60638)]
```

We can see that Nouns are the most common lexical category. Frequency Distributions can be accessed just like dictionaries. So by doing this we can calculate what percentage of the words in the brown corpus are nouns.

```
print(fd['NN'] / len(pos_tags))
# Out: 0.1313
```

Read Frequency Distributions online: https://riptutorial.com/nltk/topic/9318/frequency-distributions

# **Chapter 3: POS Tagging**

### Introduction

Part of speech tagging creates **tuples** of words and parts of speech. It labels words in a sentence as nouns, adjectives, verbs, etc. It can also label by tense, and more. These tags mean whatever they meant in your original training data. You are free to invent your own tags in your training data, as long as you are consistent in their usage. Training data generally takes a lot of work to create, so a pre-existing corpus is typically used. These usually use the Penn Treebank and Brown Corpus.

### Remarks

# Important points to note

- The variable word is a list of tokens.
- Even though item **i** in the list **word** is a token, tagging single token will tag each letter of the word.
- nltk.tag.pos\_tag\_ accept a
  - o list of tokens -- then separate and tags its elements or
  - list of string
- You can not get the tag for one word, instead you can put it within a list.
- POS tag

### **Examples**

### **Basic Example**

```
import nltk
from nltk.tokenize import sent_tokenize, word_tokenize
text = 'We saw the yellow dog'
word = word_tokenize(text)
tag1 = nltk.pos_tag(word)
print(tag1)
```

Read POS Tagging online: https://riptutorial.com/nltk/topic/10028/pos-tagging

# **Chapter 4: Stemming**

### Introduction

Stemming is a sort of normalizing method. Many variations of words carry the same meaning, other than when tense is involved. The reason why we stem is to shorten the lookup, and normalize sentences. Basically, it is finding the root of words after removing verb and tense part from it. One of the most popular stemming algorithms is the Porter stemmer, which has been around since 1979.

### **Examples**

#### Porter stemmer

1. Import PorterStemmer and initialize

```
from nltk.stem import PorterStemmer
from nltk.tokenize import word_tokenize
ps = PorterStemmer()
```

2. Stem a list of words

```
example_words = ["python", "pythoner", "pythoning", "pythoned", "pythonely"]
for w in example_words:
    print(ps.stem(w))
```

#### Result:

```
python
python
python
python
python
python
```

3. Stem a sentence after tokenizing it.

```
new_text = "It is important to by very pythonly while you are pythoning with python. All
pythoners have pythoned poorly at least once."

word_tokens = word_tokenize(new_text)
for w in word_tokens:
    print(ps.stem(w))  # Passing word tokens into stem method of Porter Stemmer
```

#### Result:

```
It
is
```

```
import
to
by
veri
pythonli
while
you
are
python
with
python
all
python
have
python
poorli
at
least
onc
```

Read Stemming online: https://riptutorial.com/nltk/topic/8793/stemming

# **Chapter 5: Stop Words**

### Introduction

Stop words are the words which are mostly used as fillers and hardly have any useful meaning. We should avoid these words from taking up space in database or taking up valuable processing time. We can easily make a list of words to be used as stop words and then filter these words from the data we want to process.

### **Examples**

### Filtering out stop words

NLTK has by default a bunch of words that it considers to be stop words. It can be accessed via the NLTK corpus with:

```
from nltk.corpus import stopwords
```

To check the list of stop words stored for english language:

```
stop_words = set(stopwords.words("english"))
print(stop_words)
```

Example to incorporate the stop\_words set to remove the stop words from a given text:

```
from nltk.corpus import stopwords
from nltk.tokenize import word_tokenize

example_sent = "This is a sample sentence, showing off the stop words filtration."
stop_words = set(stopwords.words('english'))
word_tokens = word_tokenize(example_sent)
filtered_sentence = [w for w in word_tokens if not w in stop_words]

filtered_sentence = []

for w in word_tokens:
    if w not in stop_words:
        filtered_sentence.append(w)

print(word_tokens)
print(filtered_sentence)
```

Read Stop Words online: https://riptutorial.com/nltk/topic/8750/stop-words

# **Chapter 6: Tokenizing**

### Introduction

It refers to the splitting of sentences and words from the body of text into sentence tokens or word tokens respectively. It is an essential part of NLP, as many modules work better (or only) with tags. For example, **pos\_tag** needs *tags* as input and not the words, to tag them by parts of speech.

### **Examples**

Sentence and word tokenization from user given paragraph

```
from nltk.tokenize import sent_tokenize, word_tokenize
example_text = input("Enter the text: ")

print("Sentence Tokens:")
print(sent_tokenize(example_text))

print("Word Tokens:")
print(word_tokenize(example_text))
```

Read Tokenizing online: https://riptutorial.com/nltk/topic/8749/tokenizing

# **Credits**

| S.<br>No | Chapters                   | Contributors                                                                                                    |
|----------|----------------------------|----------------------------------------------------------------------------------------------------|
| 1        | Getting started with nltk  | alvas, Ares, Community, Franck Dernoncourt, hongsy, j_4321, JGreenwell, Mike Driscoll, Preston Hager, Pythonista, RAVI, Sameer Sinha |
| 2        | Frequency<br>Distributions | Daniel Palenicek                                                                                                    |
| 3        | POS Tagging                | Sameer Sinha                                                                                                    |
| 4        | Stemming                   | hongsy, Sameer Sinha                                                                                                    |
| 5        | Stop Words                 | Sameer Sinha                                                                                                    |
| 6        | Tokenizing                 | Sameer Sinha                                                                                                    |